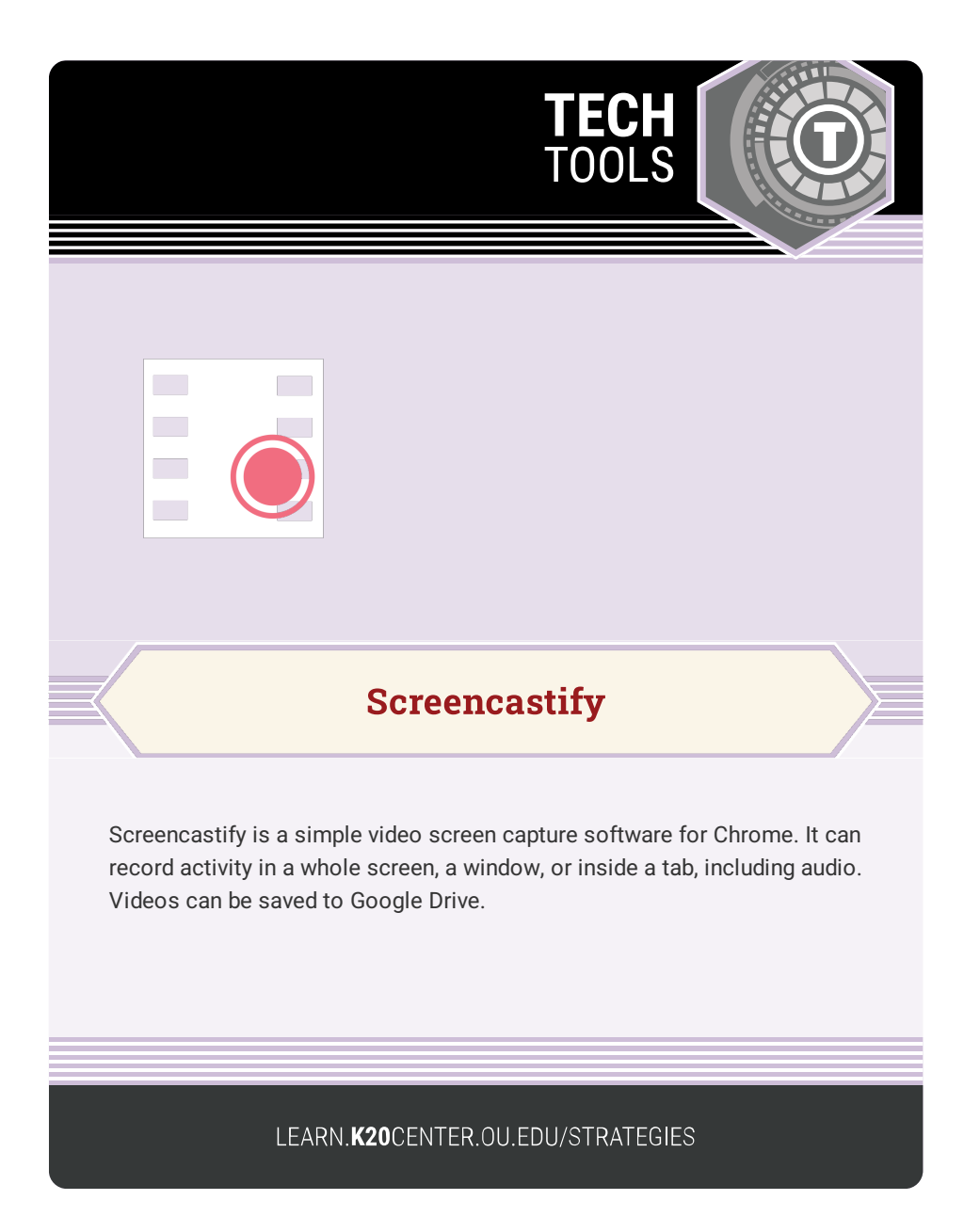

## **SCREENCASTIFY**

## **Summary**

Capture what is on your computer screen. Embed your Webcam. Annotate and highlight words and images on your screen. Share recordings with others.

## **Procedure**

- 1. Add the Screencastify Chrome Extension from the Chrome Webstore.
- 2. Open the Extensions menu and make sure that Screencastify has the "Allow Camera and Microphone" permission enabled.
- 3. Record, save, and share videos!